## Uploading Project Data to the CPS-VO

**CPS-IoT Week Tutorial** 

## Welcome! A bit about us

Noelle Sweeney & Claire McGonigle Why is uploading my data to the VO beneficial?

## Example: Dissipation of Stop and Go Waves

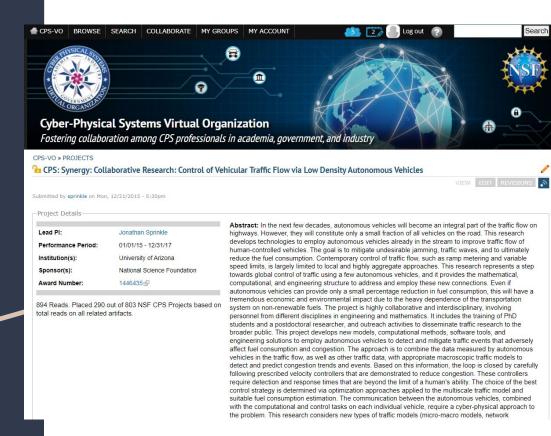

#### **Related Artifacts**

Presentations

Datasets

CPS: Synergy: Collaborative Research: Control of vehicular traffic flow via low density autonomous vehicles | Download

Posters

Phantom Traffic Jams from Adaptive Cruise Controlled Vehicles | Download

CPS: Synergy: Collaborative Research: Control of Vehicular Traffic Flow via Low Density Autonomous Vehicle | Download

Recreate the Dissipation of Stop-and-Go Waves Graphs Using MATLAB | Download

#### CPS-VO

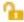

#### hall Recreate the Dissipation of Stop-and-Go Waves Graphs Using MATLAB

#### Properties

Submitted by clairemcgonigle on Tue, 04/19/2022 - 7:15pm. Contributor: Jonathan Sprinkle

License: Creative Commons 2.5

Recreate the Dissipation of Stop-and-Go Waves Graphs Using MATLAB

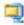

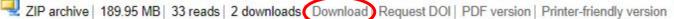

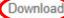

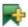

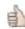

1446435 Dataset

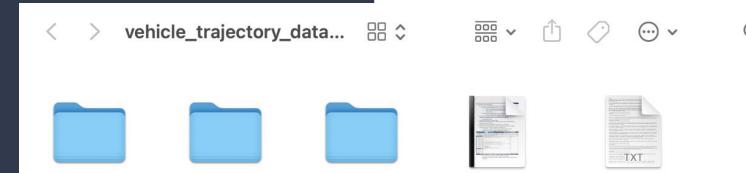

expected output

code

data

Instructions to

Recreat...LAB.pdf

ReadMe.txt

https://www.canva.com/design/DAE9E\_AzgKo/f68TO

atch?utm\_content=DAE9E\_Az are\_your\_design&utm\_mediu areyourdesignpanel

### Let's get started

## To start, you should have prepared:

- A username on the VO
- The project license
- A list of project contributors
- The Award ID(s) you will be using
- A README with specific instructions on recreating the data, including
  - Software used
  - Dependencies
  - Step-by-step instructions to reproduce the data results
  - Any necessary links (software downloads, etc.)
  - Expected output images
  - A link to the data and code if it is available for download elsewhere
- A zip file containing the data, code, and README (if uploading data directly)

## Uploading a Prototype for Primary Verification

We will first be walking through how to upload data privately, to work out any issues.

Then, we will explain how to publish this data.

### Navigate to the 2022 CPS-IoT Week Tutorial Group

From the homepage of the CPS-VO, hover over "My Groups" and select "2022 CPS-IoT Week Tutorial"

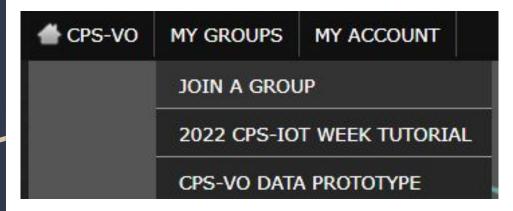

# Under the "Collaborate" tab on the left side of the screen, click "Upload Files"

CPS-VO » 2022 CPS-IOT WEEK TUTO

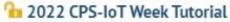

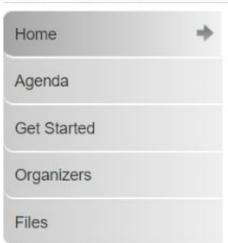

#### **COLLABORATE**

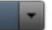

- Create Bibliographic Reference
- Upload File
- Create News Item
- Create Project
- Post Video
- Create Webform
- Create Web Page
- Create Wiki Page

## Click the "Choose File" button

- If uploading data directly, choose the zip file
- If data is elsewhere, choose the <u>README</u>.

The name of the file will be displayed

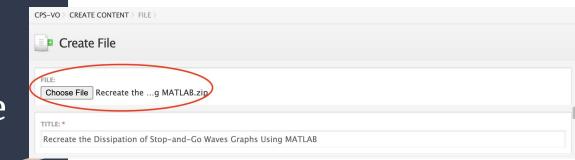

Under the "title" field, enter an appropriate title for the project

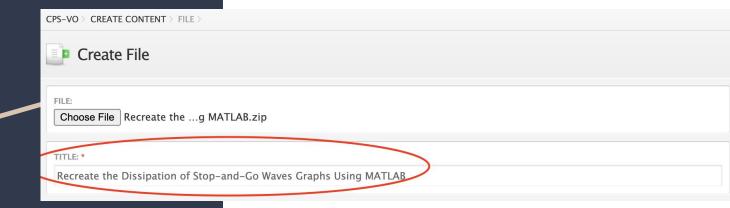

Under the "Description" field, choose "Full HTML," which should open up a more extensive editing window above the text box.

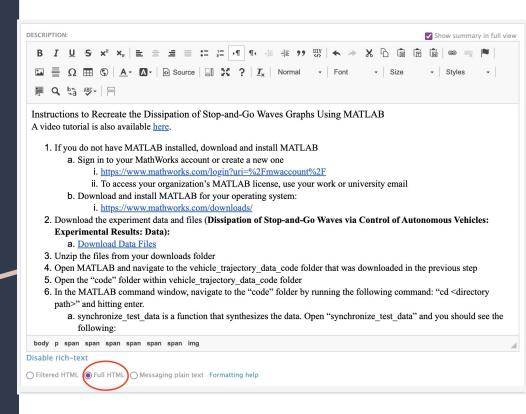

Under the "Description" field, copy and paste the full, detailed instructions for recreating the experiment data

Please note that copying and pasting from Microsoft Word is the best way to ensure that all formatting, links and images are properly transferred.

In the "Associated Award ID" box, enter the corresponding Award ID.

If there are multiple, enter all of these separated by commas.

| Vocabularies   |         |  |  |
|----------------|---------|--|--|
| KEYWORDS:      |         |  |  |
| ASSOCIATED AWA | ARD ID: |  |  |
| 1446435        |         |  |  |
| TOPICS:        |         |  |  |

### Under "Document Type" select "Dataset"

#### **DOCUMENT TYPE:**

| Agenda                  |
|-------------------------|
| Abstract                |
| Annotated Reference     |
| Announcement            |
| Call for Proposal       |
| Congressional Testimony |
| Courseware              |
| ✓ Dataset               |
| Documentation           |
| ☐ Draft                 |
| Executive Summary       |
| Meeting Minutes         |
| Memo                    |
| Model                   |
| Poster                  |
|                         |

### Under "File Details," add "Contributor(s)"

| File Details     |   |
|------------------|---|
| Contributor(s):  |   |
| +‡+              | 0 |
| Add another item |   |

## Under "License," select the appropriate license

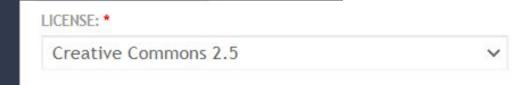

Check the box next to the statement "I certify all materials submitted here conform to the 'Terms of Use' spelled out at http://cps-vo.org

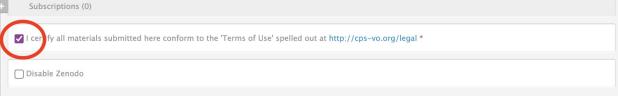

Confirm that when "Groups" is selected on the bottom left, under Audience, "2022 CPS-IoT Week Tutorial " is selected, and "Public" is unchecked.

We will change this setting later when we fully publish the data, but for now this will ensure it stays private to the group

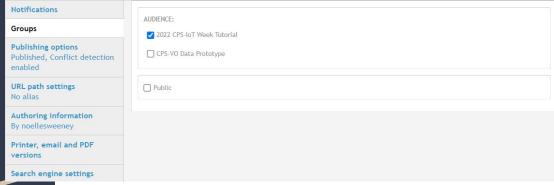

To ensure the data is private to only you, uncheck "published" under "Publishing Options"

| Notifications                              | C Date to a                  |  |
|--------------------------------------------|------------------------------|--|
| Groups                                     | Published                    |  |
| Publishing options Not published, Conflict | Pin to Top of Lists          |  |
| detection enabled                          |                              |  |
| URL path settings<br>No alias              | ✓ Conflict detection enabled |  |
| Authoring information                      |                              |  |
| By noellesweeney on 2022-04-               |                              |  |
| 21 17:57:28 -0400                          |                              |  |
| Printer, email and PDF versions            |                              |  |

Under "Notifications," choose whether to log a message detailing the changes that have been made, or click "Do not send notifications for this update."

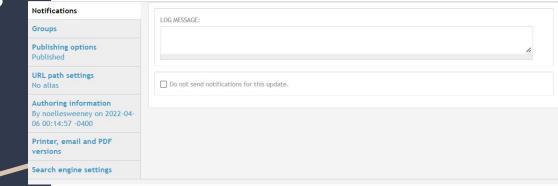

Click "Save" either at the top right or bottom left

From your project page, the Dataset should be visible as an Artifact.

When you are ready to publish your data....

### Modifying a Previously Private Dataset

Once the dataset has been uploaded and verified, the next step is to make it publicly available on the CPS-VO.

## Navigate to the previously uploaded file

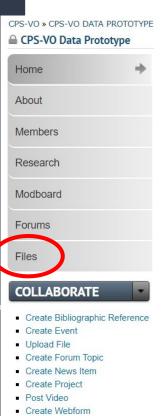

Create Web PageCreate Wiki Page

If the dataset was uploaded to the CPS-IoT Week Tutorial Group, navigate to the upload by clicking "Files" on the CPS-IoT Week Tutorial Group page

### Click "Edit"

### Modify any fields that you wish to change before publishing

If you wish to completely delete the data, click "Delete" on the top right.

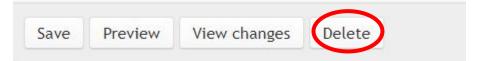

If you are uploading a new data file, click "Choose File" on the top left. The old file will be overwritten

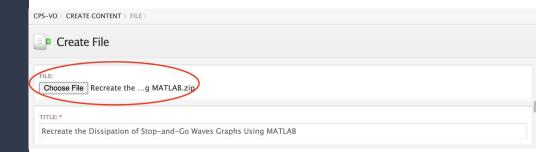

Change the privacy of the dataset by navigating to "Groups"

Check the "public" box to release the dataset publicly

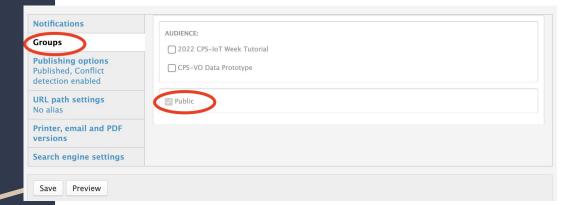

Check any appropriate groups to share the dataset with

Publish the data by ensuring that the "Publish" box under "Publishing Options" is checked

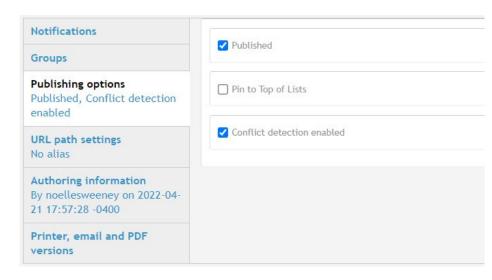

## Certify compliance with the terms of use

Re-check the box next to the statement "I certify all materials here conform to the 'Terms of Use' spelled out at http://cps-vo.org/legal"

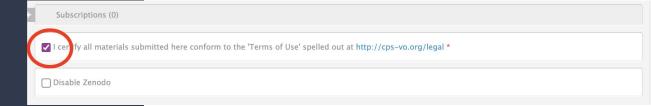

## Choose notification preferences

Under "Notifications," choose whether to log a message detailing the changes you have made, or you may click "Do not send notifications for this update."

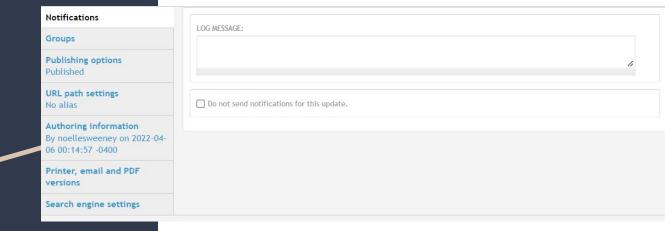

Click "Save" at either the top right or bottom left of the page, and your changes will be confirmed Navigate to your project within the CPS-VO to verify that your data is publicly viewable

Video example: Uploading a public dataset to the CPS-VO for award number 1446435

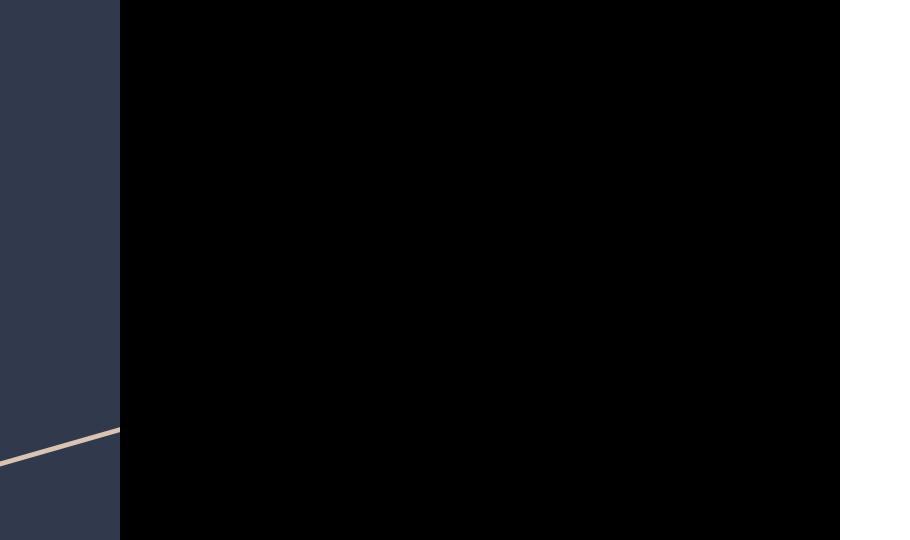

## Example continued: What should be seen after upload

To view an example of what this dataset looks like after being publicly uploaded and associated with award number 1446435, navigate to:

https://cps-vo.org/node/23965

#### Cyber-Physical Systems Virtual Organization

Fostering collaboration among CPS professionals in academia, government, and industry

CPS-VO » PROJECTS

🔓 CPS: Synergy: Collaborative Research: Control of Vehicular Traffic Flow via Low Density Autonomous Vehicles

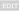

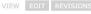

Submitted by sprinkle on Mon, 12/21/2015 - 5:30pm

Project Details

Lead PI: Jonathan Sprinkle

01/01/15 - 12/31/17 Performance Period:

Institution(s): University of Arizona Sponsor(s): National Science Foundation

Award Number: 1446435

881 Reads, Placed 290 out of 803 NSF CPS Projects based on total reads on all related artifacts.

human-controlled vehicles. The goal is to mitigate undesirable jamming, traffic waves, and to ultimately reduce the fuel consumption. Contemporary control of traffic flow, such as ramp metering and variable speed limits, is largely limited to local and highly aggregate approaches. This research represents a step towards global control of traffic using a few autonomous vehicles, and it provides the mathematical, computational, and engineering structure to address and employ these new connections. Even if autonomous vehicles can provide only a small percentage reduction in fuel consumption, this will have a tremendous economic and environmental impact due to the heavy dependence of the transportation system on non-renewable fuels. The project is highly collaborative and interdisciplinary, involving personnel from different disciplines in engineering and mathematics. It includes the training of PhD students and a postdoctoral researcher, and outreach activities to disseminate traffic research to the broader public. This project develops new models, computational methods, software tools, and engineering solutions to employ autonomous vehicles to detect and mitigate traffic events that adversely affect fuel consumption and congestion. The approach is to combine the data measured by autonomous vehicles in the traffic flow, as well as other traffic data, with appropriate macroscopic traffic models to detect and predict congestion trends and events. Based on this information, the loop is closed by carefully following prescribed velocity controllers that are demonstrated to reduce congestion. These controllers require detection and response times that are beyond the limit of a human's ability. The choice of the best control strategy is determined via optimization approaches applied to the multiscale traffic model and suitable fuel consumption estimation. The communication between the autonomous vehicles, combined with the computational and control tasks on each individual vehicle, require a cyber-physical approach to the problem. This research considers new types of traffic models (micro-macro models, network approaches for higher-order models), new control algorithms for traffic flow regulation, and new sensing and control paradigms that are enabled by a small number of controllable systems available in a flow.

Abstract: In the next few decades, autonomous vehicles will become an integral part of the traffic flow on

highways. However, they will constitute only a small fraction of all vehicles on the road. This research develops technologies to employ autonomous vehicles already in the stream to improve traffic flow of

#### **Related Artifacts**

Presentations

CPS; Synergy; Collaborative Research; Control of vehicular traffic flow via low density autonomous vehicles | Download

Posters

Phantom Traffic Jams from Adaptive Cruise Controlled Vehicles I Download

CPS: Synergy: Collab of Vobicular Traffic Flow via Low Density Autonomous Vehicle I Download

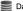

Datasets

Recreate the Dissipation of Stop-and-Go Waves Graphs Using MATLAB I Downloa

This zip file contains the necessary code and data files, instructions for data recreation, and a video demonstration of how to recreate the data

## Example: changing the dataset we just published

- When the data is public, everyone can see it even those not logged into the VO
- When it is changed to private, the account that created it can still see it, but others cannot
- The members of the checked group can also see the data

## CPS-VO funding statement

This project is supported by the National Science Foundation under Award 2151500 (PI: Jonathan Sprinkle). Any opinions, findings, and conclusions or recommendations expressed in this material are those of the author(s) and do not necessarily reflect the views of the National Science Foundation.